# Following @uiwtechcheck

There instructions are for faculty and staff who want to create a Twitter account, access the IRD service interruptions and maintenance Twitter account: *@uiwtechcheck,* and receive push notifications on their mobile devices whenever a service interruption notice is issued.

#### Download the Twitter App

To begin, you will need download the Twitter App and create a Twitter account. Twitter is accessible through your smart phone, mobile device, or desktop computer.

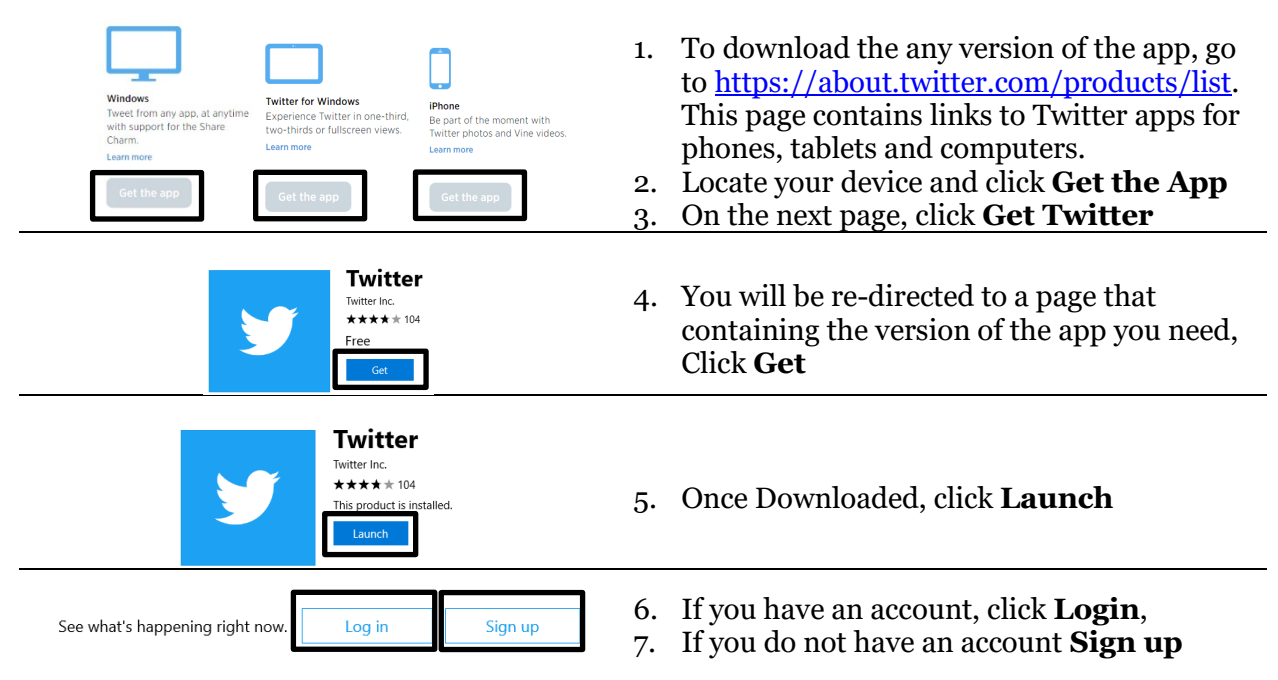

## Open a Twitter Account

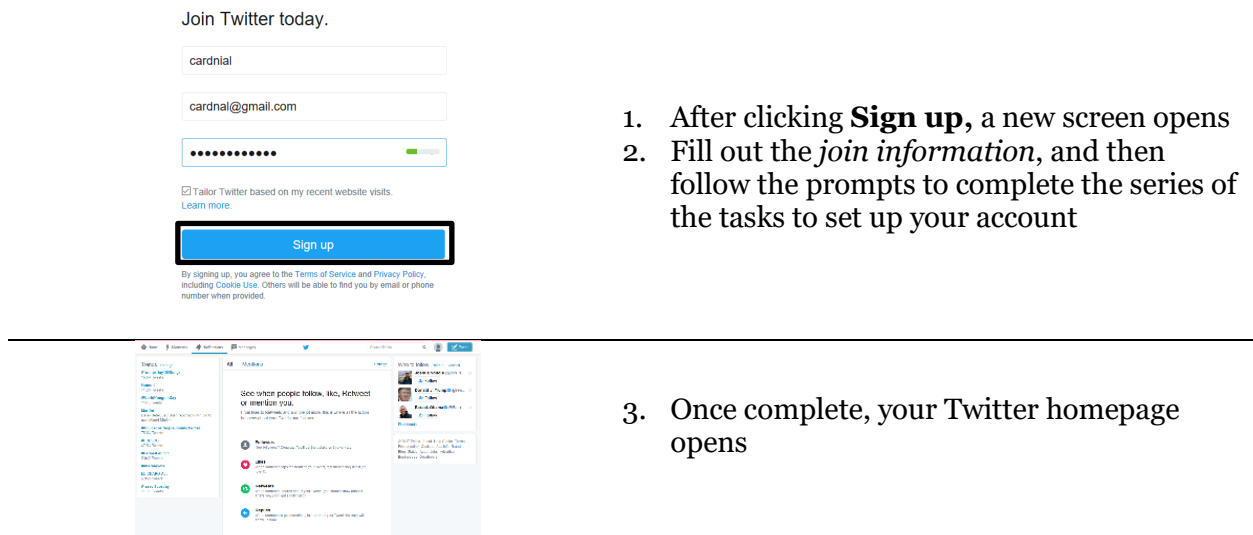

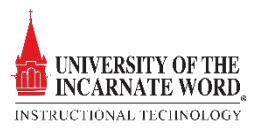

### Follow @uiwtechchheck

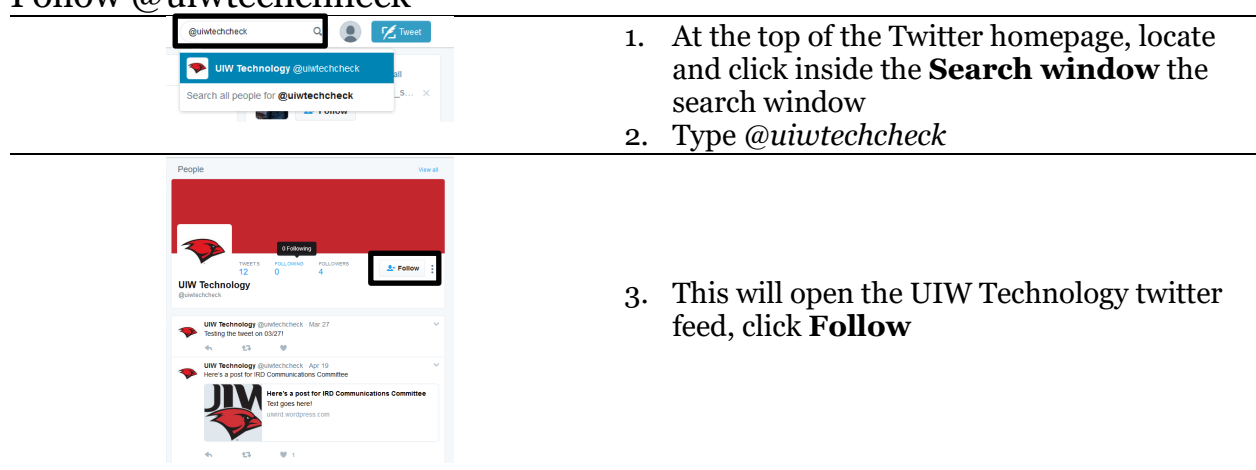

## Push (web) Notifications

A *push (web) notification* is a pop-up that appears within your web browser to notify you about what's happening on Twitter when you're on twitter.com *and* logged in to your account. If you're using Chrome or Firefox you can also turn on *browser notifications*, which enables you to receive notifications as they happen, regardless of whether you're on twitter.com.

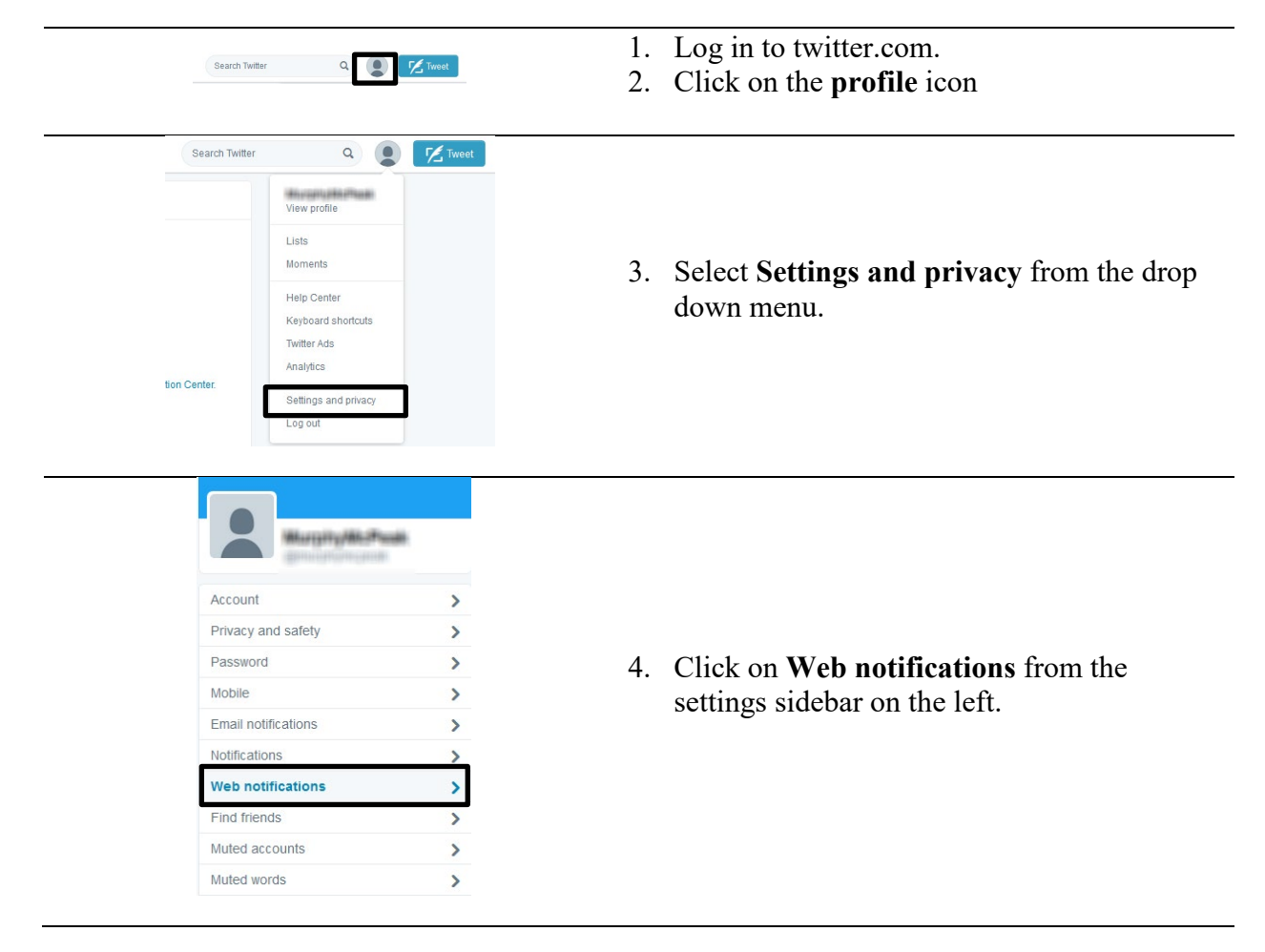

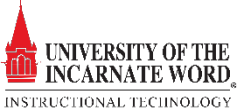

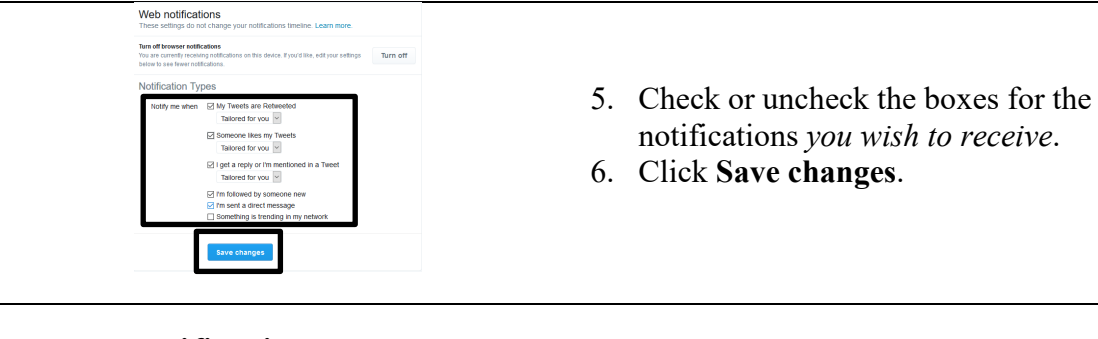

## Browser notifications

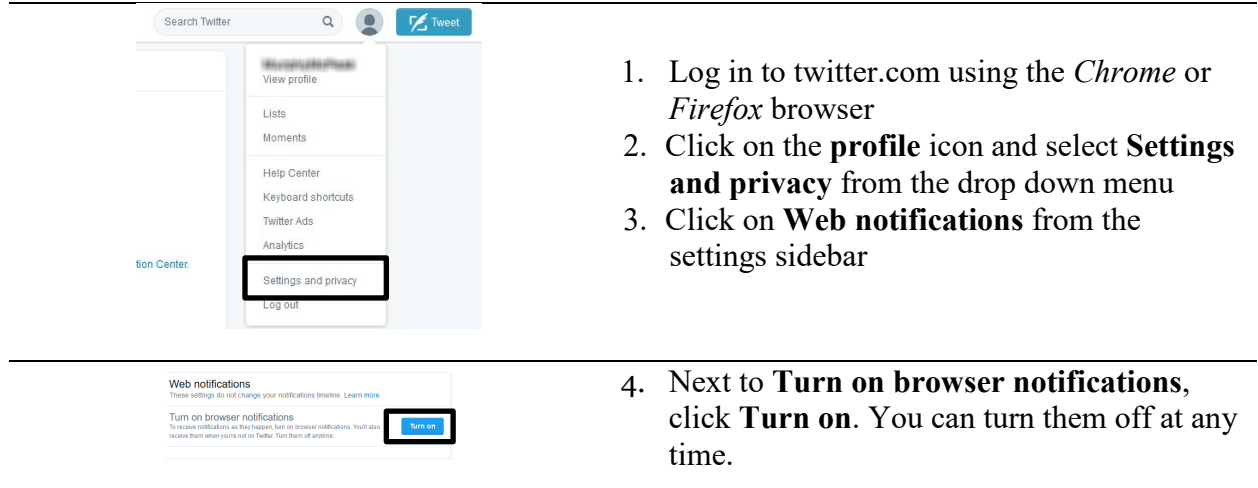

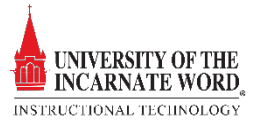